Informatyczne podstawy projektowania cz.1 - SMath Studio

Opracował: Artur Borowiec; Politechnika Rzeszowska <sup>2016</sup>

SMath Studio - podstawowe operacje

SMath Studio to program do sekwencyjnych obliczeń numerycznych <sup>i</sup> symbolicznych <sup>z</sup> wykorzystaniem jednostek fizycznych.

 $\Box - I$ . Regiony

- 1. Region równań (instrukcji) zawiera:
- \* wyrażenia,
- \* definicje zmiennych,
- \* równania,
- \* funkcje.

```
2. Region tekstowy - komentarz:
* z menu Wstaw > Region tekstowy,
* z klawiatury znak ["],
* spacja w regionie równań.
Dodatkowe wiersze > [Shift]+[Enter].
```

```
3. Region wykresu:
* 2D - funkcje y(x),
* 3D - funkcje z(x,y).
```
- 4. Region obiektu graficznego:
- \* wstawiony ze schowka,
- \* wstawiony <sup>z</sup> pliku.

Regiony mogą posiadać ramkę <sup>i</sup> kolor tła <sup>i</sup> tekstu.

**E-II.** Wyrażenia-

1. Panel Arytmetyka pozwala budować wyrażenia

$$
3\sqrt{\frac{\pi (2 + 4)^3}{|3 \cdot 1 - 34|}} = 1,825
$$

$$
\verb|numeryczne - klawisz [-]|
$$

$$
\sqrt[3]{\frac{\pi \left(2+4\right)^3}{|3 \cdot i - 34|}} = \frac{3\sqrt{66} \cdot 3\sqrt{\pi}}{3\sqrt{-34 + 3 \cdot i}}
$$
   
by obliczenia  
symboliczene – klawisze [Ctrl]+[.]

- 2. Edycja wyrażeń: \* klawisze nawigacji [strzałki],
- \* klawisze [Home], [End], \* klawisz [spacja].

3. Dokładnośc obliczeń numerycznych można zmieniać. (Menu Narzędzia -> Ustawienia)

# $I - III$ **.** Zmienne-

```
1. Definicja zmiennych wymaga podania:
* nazwy zmiennej,
* przypisanie wartości liczbowej lub wyrażenia.
Symbol przypisania zmiennej - klawisz [:].
```
Informatyczne podstawy projektowania cz.1 - SMath Studio

A. Zmienne skalarne zm=45  $zm$ ienna $1=5078$  $1 = 5078$  ZmiennA1 = 45  $\sqrt{5 - (4)}$  = 196,1505 i B. Zmienne tekstowe - tekst umieszczamy <sup>w</sup> czudzysłowie "text" T1<mark>:="</mark>Jaś i" T2:=" Małgosia" concat(T1; T2)="Jaś i Małgosia" C. Zmienne zakresowe (wektor liczb): \* funkcja range(2) Zak2 <sup>5</sup> .. <sup>9</sup> \* funkcja range(3) Zak2  $T = (5 \ 6 \ 7 \ 8 \ 9)$  $Zak3 = 1 : 5...20$ 3 := 1 ; 5 . . 20  $Zak3$   $T = (1\ 5\ 9\ 13\ 17)$ D. Zmienne tablicowe [Ctrl]+[M]

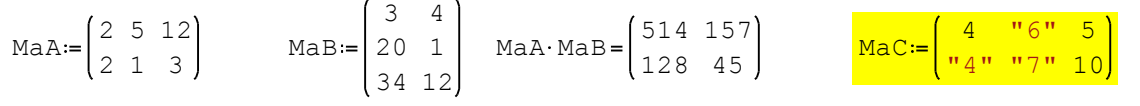

 $\Box$  IV. Symbole i indeksy-

- 1. Litery greckiego alfabetu wstawiamy:
- \* <sup>z</sup> panelu bocznego Symbole (α-ω),
- \* dowolna litera, <sup>a</sup> później [Ctrl]+[G].

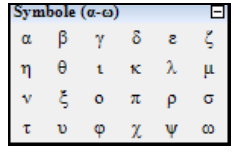

2. Indeks dolny <sup>w</sup> nazwach zmiennych wstawiamy za pomocą klawisza [.] (kropka) po znaku.

```
Rα max = 120
```
 $R\alpha$  = 120

- 3. Indeks zmiennych tablicowych uzyskujemy korzystając z klawisza [[] (nawias kwadratowy) lub:
- \* funkcja el(3) dla elementów macierzy,
- \* funkcja el(2) dla elementów wektora.

$$
\text{Mac} = \begin{pmatrix} 4 & \text{``6" } 5 \\ \text{``4" } \text{``7" } 10 \end{pmatrix} \qquad \text{Mac } \frac{\text{Mac } 12 = \text{``6"}}{12 = \text{``6"}} \qquad \text{Mac } \frac{12}{12} = 10
$$

# $\Box$   $\neg$  Va. Funkcje  $\neg$

- 1. Podstawowe grupy funkcji programu [Ctrl]+[E] to:
- \* trygonometryczne <sup>i</sup> hiperboliczne,
- \* rachunek macierzowy,
- \* operacji tekstowych,
- \* operacji na plikach.

\* równanie funkcyjne.

2. Definiując własne funkcje podajemy:

\*

nazwę funkcji, \* liczbę <sup>i</sup> nazwy argumentów,

$$
\text{matrix} (2; 3) = \begin{pmatrix} 0 & 0 & 0 \\ 0 & 0 & 0 \end{pmatrix}
$$

a ω1 ω1Funk1(a; B; ω1)= $\frac{2 \cdot a + \sqrt{B}}{\omega 1}$ Funk1 <sup>2</sup> ; ; <sup>5</sup> <sup>10</sup> 20,6236 <--numerycznie [=] 10Funk1  $(2; 5; 10) = \frac{204 + \sqrt{5}}{10}$  <--symbolicznie [Ctrl]+[.]

3. Funkcja <sup>z</sup> dwiema wartościami wynikowymi.

Informatyczne podstawy projektowania cz.1 - SMath Studio

\n
$$
\text{Funk2} \left( \text{a} \, ; \, \text{b} \, ; \, \text{c} \right) :=\n \begin{cases}\n \text{a} + \text{b} \\
 \text{b} + \text{c}\n \end{cases}\n \quad\n \text{Funk2} \left( \text{1} \, ; \, \text{2} \, ; \, \text{3} \right) =\n \begin{cases}\n \text{3} \\
 \text{5}\n \end{cases}
$$
\n

### H-Vb. Funkcje cd.

1. Obliczanie sumy <sup>i</sup> iloczynu iterowanego

$$
\sum_{i=1}^{5} \left( i^{2} \right) = 55 \qquad \qquad \prod_{k=1}^{5} \left( k^{2} \right) = 14400
$$

2. Obliczanie pochodnych - tylko symbolicznie 3, d 3 2

$$
\frac{d}{dx} \left( x^4 \right) = 24 \cdot x \qquad \frac{d}{dx} \left( x^3 \right) = 3 \cdot x
$$

3. Obliczanie wartości całek oznaczonych

$$
\int_{1,2}^{3,2} 3 \cdot x^2 dx = 31,04 \qquad \int_{1,2}^{3,2} 3 \cdot x^2 dx = \frac{776}{25}
$$

 $\Box$ -VIa. Wykresy 2D -

1.Tworzenie wykresów 2D możliwe jest tylko dla funkcji zmiennej x. 2.Do łączenia kilku wykresów stosujemy układ równań.

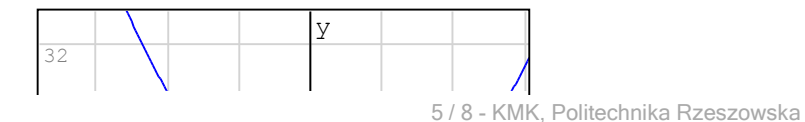

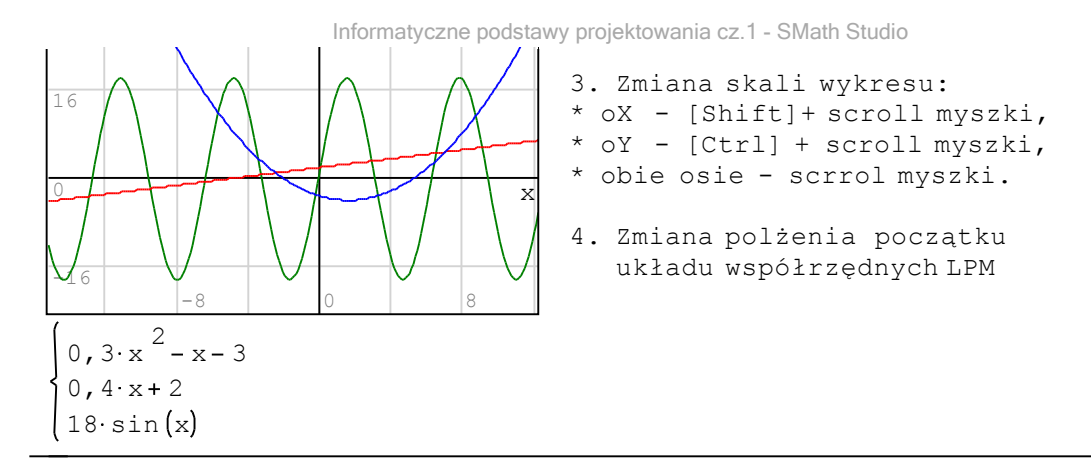

#### $\Box$ -VIb. Wykresy 3D-

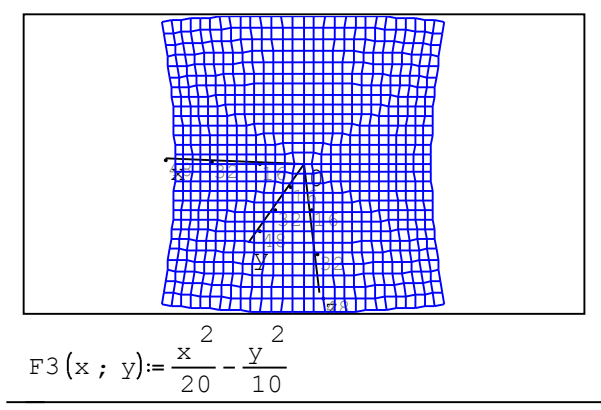

1. Tworzenie wykresów 3D możliwe jest dla funkcji duw zmienneych  $F(x, y)$ 

#### VII. Rozwiązywanie równań

1. Równaia do rozwiązania funkcją solve() zpisujemy stosując logiczny znak równości [Ctrl]+[=].

$$
solve(s \times 3 - 8 \times 2 - 4 \times 6 = 0 ; x) = \begin{pmatrix} -0,8761 \\ 0,834 \\ 1,642 \end{pmatrix}
$$

2. Dla równań <sup>w</sup> postaci wielomianu można zastosować funkcję polyroots() podając wartości współczayników <sup>w</sup> wektorze zaczynając od wyrazu wolego w0.

$$
w_i = (6 - 4 - 8 5)
$$
  
polyroots 
$$
\begin{pmatrix} x \\ w_i \end{pmatrix} = \begin{pmatrix} -0, 8762 \\ 0, 834 \\ 1, 6422 \end{pmatrix}
$$

VIII. Rozwiązywanie układów równań liniowych

- 1. Do rozwiązywania układów równań liniowych należy zastosować metodę macierzową:
- \* definiujemy macierz współczynników przy niewiadomych,
- \* definujemy wektor wyrazów wolnych,
- \* rozwiązujemy równanie macierzowe.

 $x + 3 \cdot y - 3 \cdot z = -2$  $4 \times -3 \times +2 \times = 5$ 2  $x - y - z = 3$  $1 \quad 3 \quad -3$  $4 - 3$  2  $L := \begin{bmatrix} 2 & -1 & -1 \\ 4 & -3 & 2 \\ 1 & 3 & -3 \end{bmatrix} \qquad P := \begin{bmatrix} 3 \\ 5 \\ -2 \end{bmatrix}$ 5  $P = \begin{bmatrix} 3 \\ 5 \end{bmatrix}$   $Nn = L^{-1} P$ 1Nn<mark>n≔ L</mark>

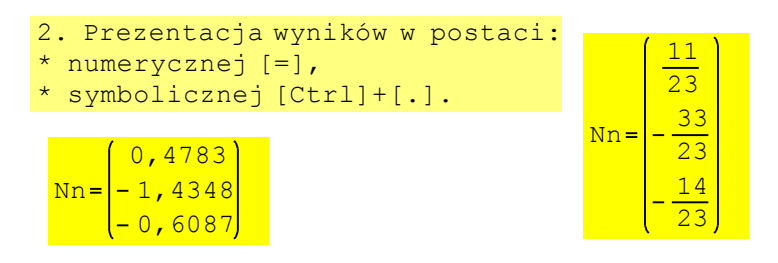

### $\Box$  IX. Jednostki fizyczne-

1. <sup>W</sup> programie SMath Studio możemy wraz <sup>z</sup> definicją zmiennyc hprzypisać jednostkę fizyczną (dodatkowo wyróżnioną kolorem).

```
2. Jednostkę dodajemy po wisaniu wartości zmiennej:
```

```
* klawiszem ['] (apostrof),
```

```
* z menu Wstaw ,
```
\*skrót klawiszowy [Ctrl]+[W].

$$
M = 80 kg
$$
  
\n
$$
E_k = \frac{M \cdot v}{2}
$$
 
$$
V = 20 \frac{m}{s}
$$
  
\n
$$
E_k = 16000 \frac{kg m}{s} \frac{m}{s}
$$
 
$$
E_k = 16 N km
$$

 3. Definicja własnej jednostki to też definicja zmiennej. Nazwę jednostki zaczynamy od znaku ['] (apostrof).

*dNm* := 10 *N m* E <sub>k</sub> = 1600 *dNm*  $dNm := 10 N m$ 

4. Domyślnie argumenty funkcji trygonometrycznych to radiany.

α <sup>30</sup> sinα) = - 0,99 sin (α deg) = 0,5 sin (α °) = 0,5